# SUPPORT DOCUMENT

Segmented General Ledger

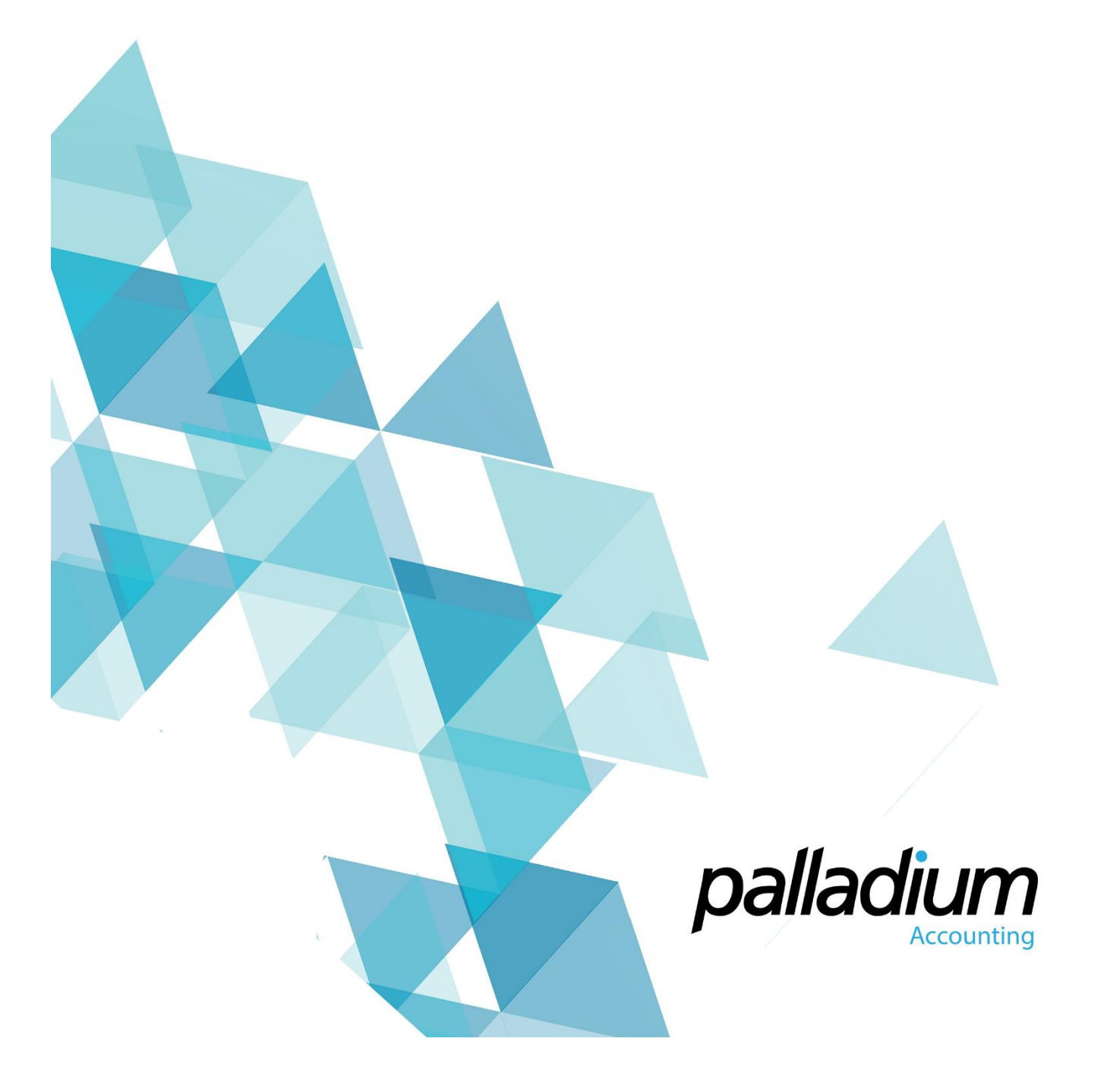

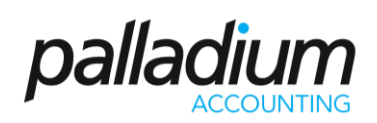

#### Contents

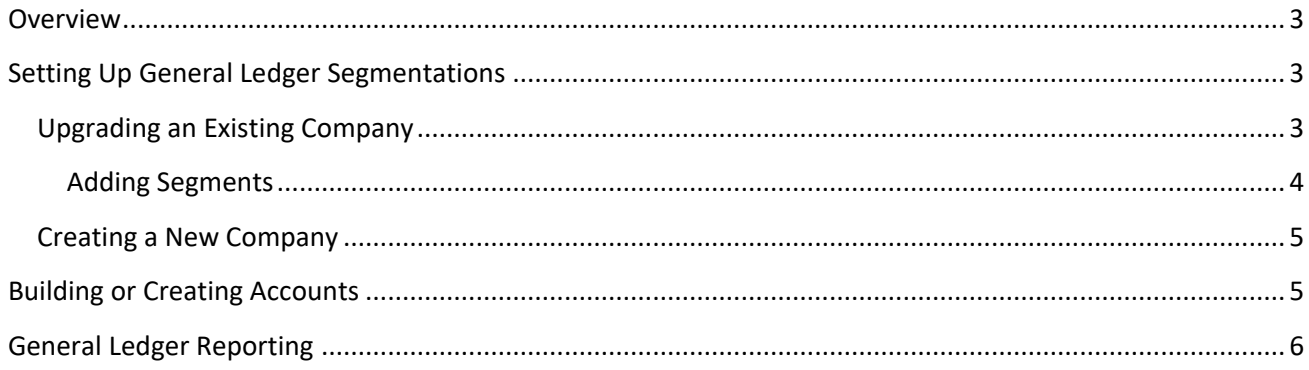

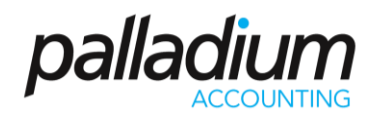

#### <span id="page-2-0"></span>Overview

The General Ledger Segmentation function was designed to allow business to have extended General Ledger reporting capabilities in organisations with Multiple Branches and/ or departments, with the ability to filter and report on one or more of the segments. This facility has also been designed to complement the account set by warehouse function, allowing us to have a segment integration by item or item category by warehouse, allowing profitability to even be reported on a product line basis. Another market for this is in the issuance and control of Grants or Fund Management whereby we can report on the individual projects managed within the specific fund(s).

Another limitation that has been overcome is that of departments with departmental allocations previously being done at a document level basis. With the segmented General Ledger you can now process integrations document line item.

### <span id="page-2-1"></span>Setting Up General Ledger Segmentations

This will be explained in 2 separate sections, ie clients converting an existing company, and creating a new company. Note that the ability to add segments is available to both scenarios at can be done at any time.

<span id="page-2-2"></span>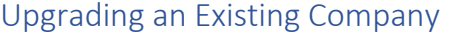

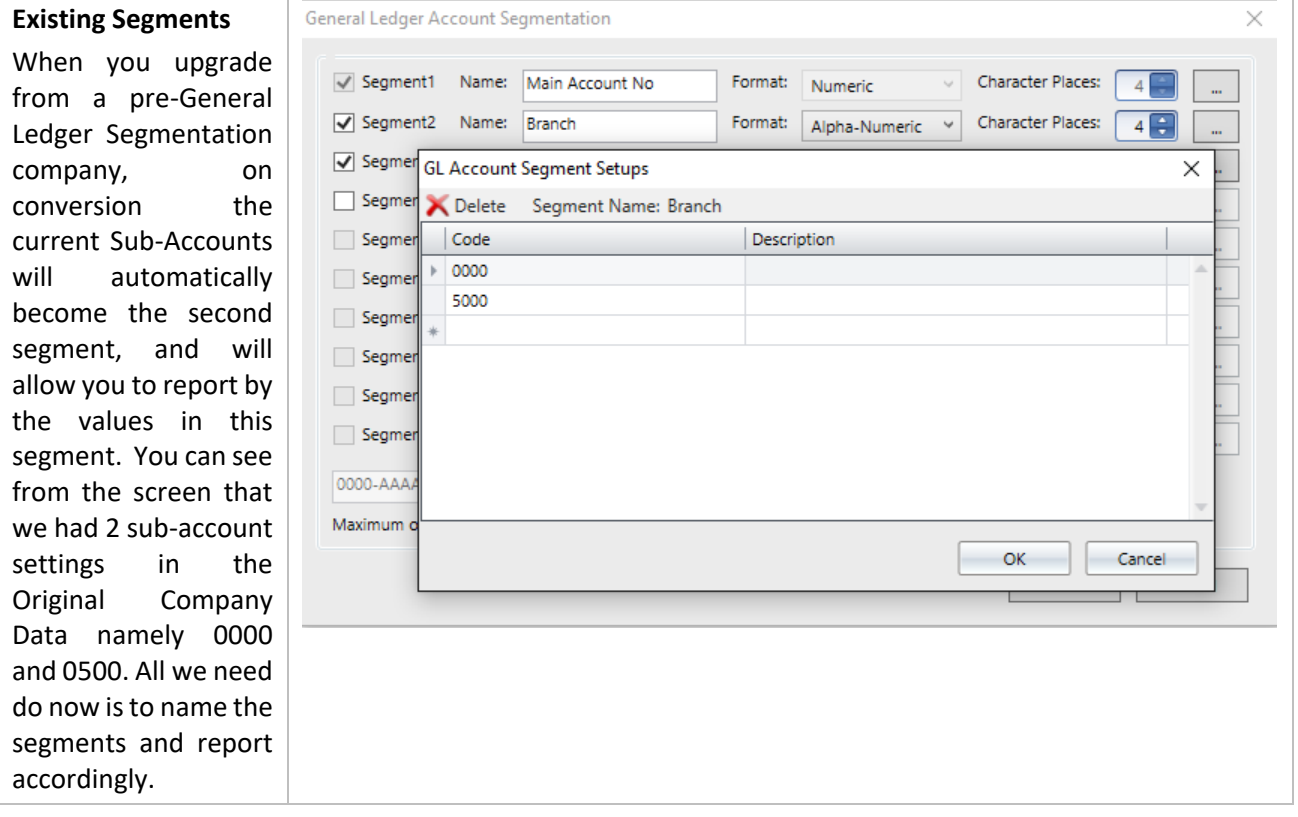

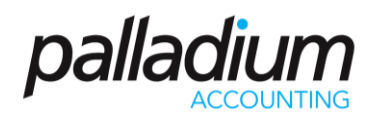

#### <span id="page-3-0"></span>Adding Segments

<span id="page-3-1"></span>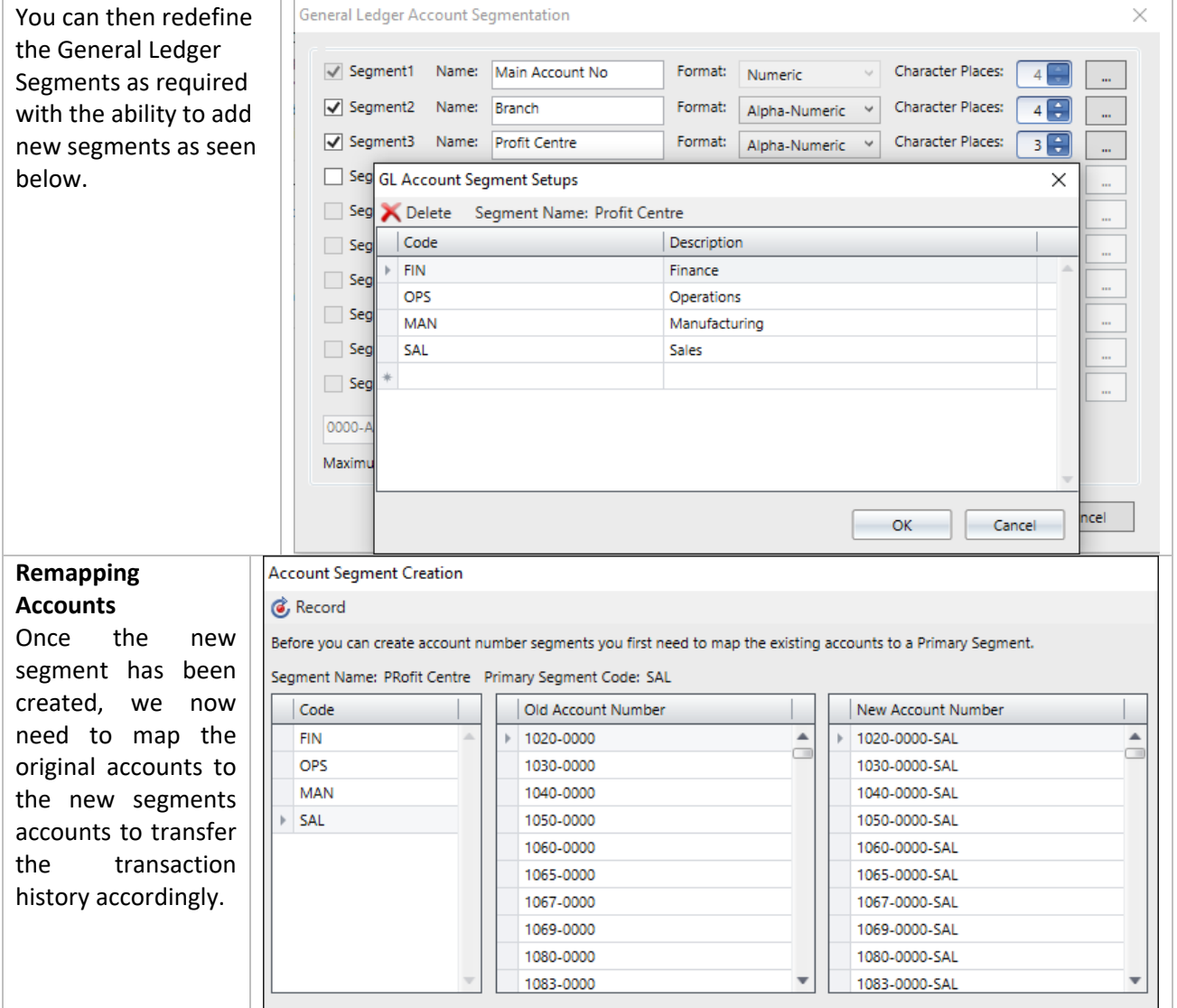

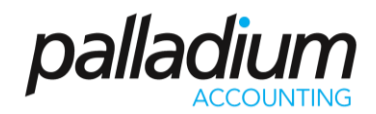

#### Creating a New Company

When creating a new company there are a number of options afforded to you.

The Manual Setup option as seen here, allows you to define your own segment lengths while the other options below will install the 4-4 account segment structure with the sample data, but allow you to adjust at a later stage. The first segment is reserved for the account number and can have a minimum quantity of 3 digits, that are numerical only, while the other segments are limited to 10 segments 50 characters in total, and can be set as Alpha, Numeric or, Alphanumeric as defined above.

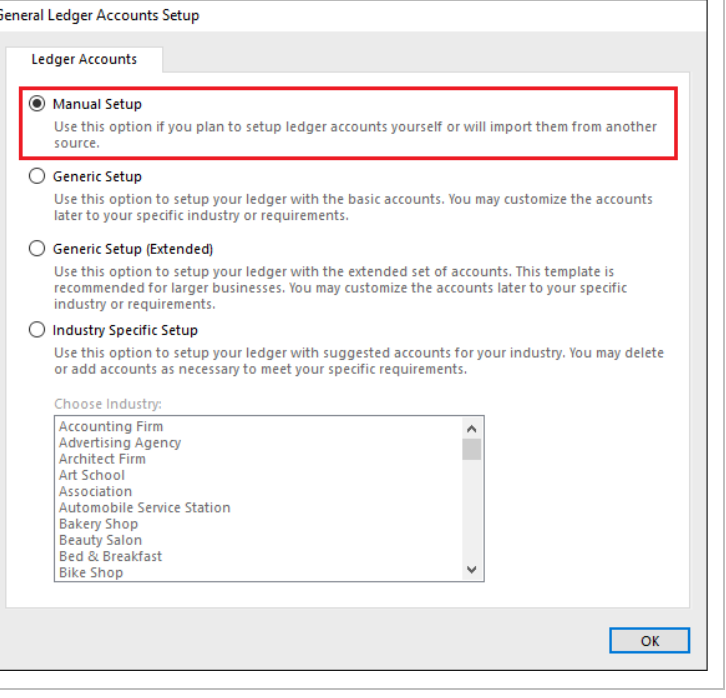

### <span id="page-4-0"></span>Building or Creating Accounts

<span id="page-4-1"></span>**Using the Account Builder** You can also setup your segments and then import your accounts. The account builder function allows you to build your required accounts with the Segment definitions being added as they are selected.

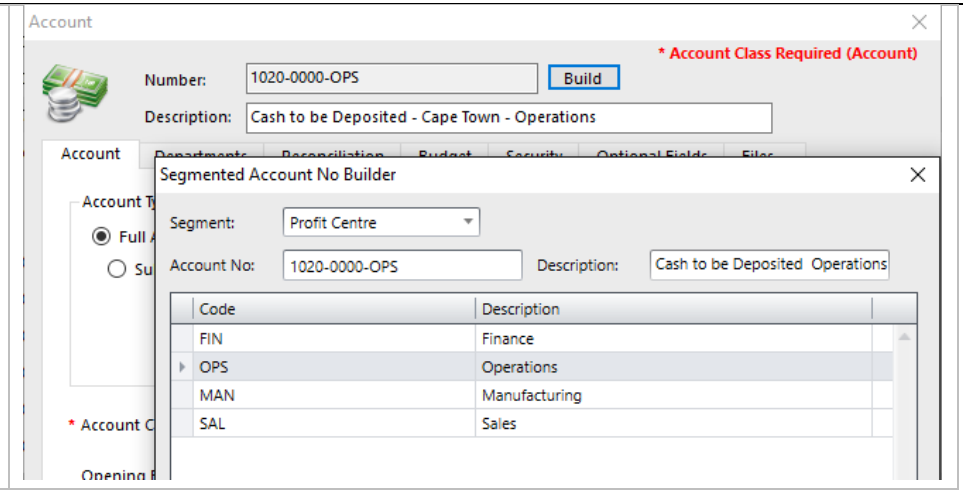

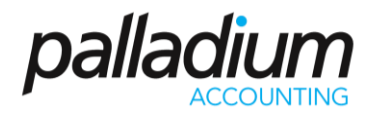

### General Ledger Reporting

The general ledger reporting function caters for up to 3 combinations of filters in most of the ledger Reports. In addition, you can select one of more of the segments to give you unsurpassed multi-dimensional financial view of your business.

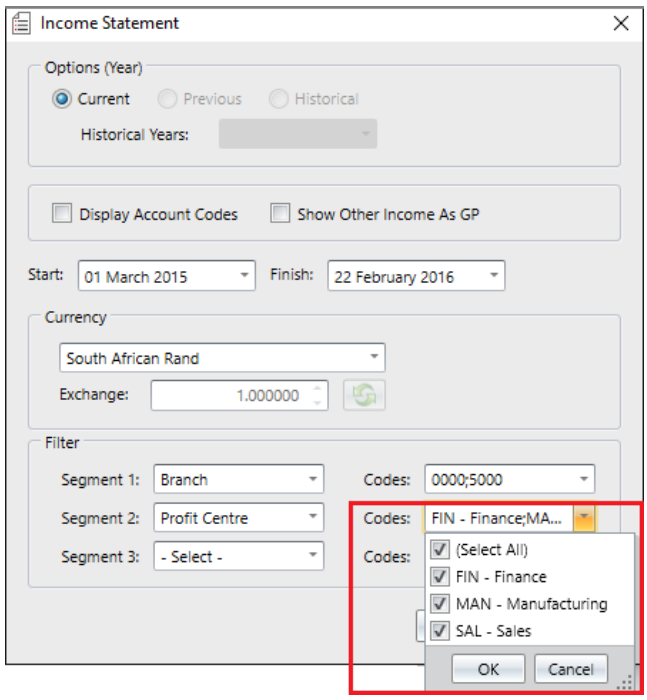